MLD-Snooping Configuration Commands

# **Table of Contents**

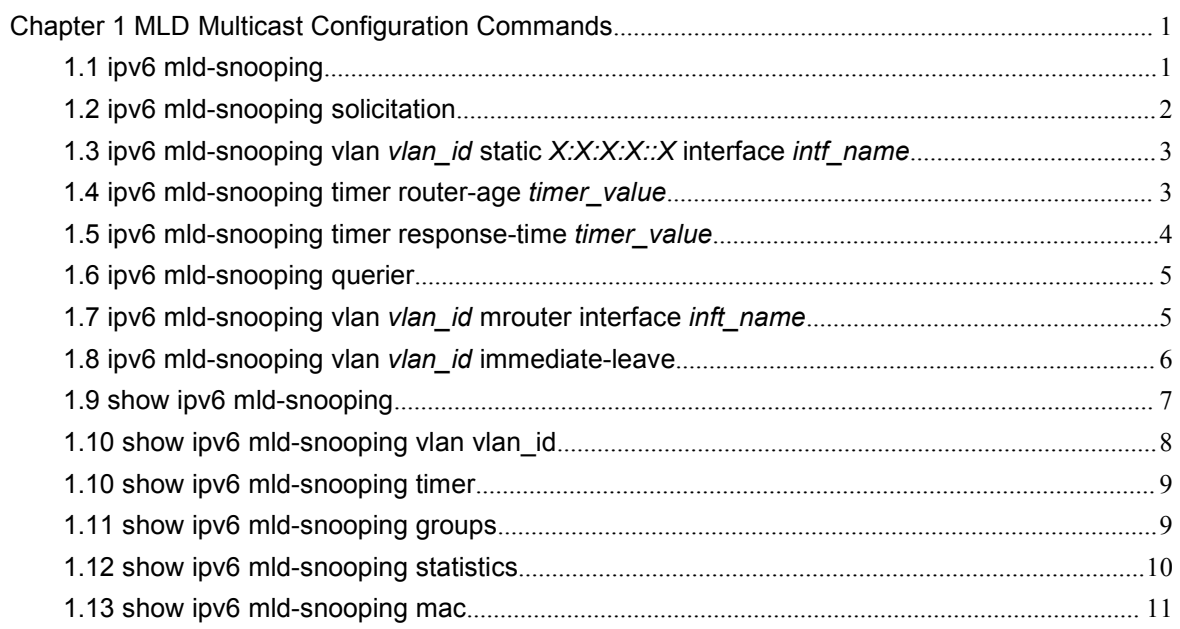

# <span id="page-2-0"></span>**Chapter 1 MLD Multicast Configuration Commands**

The MLD multicast configuration commands include:

- ipv6 mld-snooping
- ipv6 mld-snooping solicitation
- ipv6 mld-snooping vlan *vlan\_id* static *X:X:X:X::X* interface *intf*
- ipv6 mld-snooping timer router-age *timer value*
- ipv6 mld-snooping timer response-time *timer\_value*
- ipv6 mld-snooping vlan *vlan\_id* mrouter interface *inft\_name*
- ipv6 mld-snooping vlan *vlan\_id* immediate-leave
- show ipv6 mld-snooping
- show ipv6 mld-snooping vlan *vlan\_id*
- show ipv6 mld-snooping timer
- show ipv6 mld-snooping timer
- show ipv6 mld-snooping groups
- show ipv6 mld-snooping statistics
- show ipv6 mld-snooping mac

# **1.1 ipv6 mld-snooping**

#### Syntax

To enable MLD snooping, run ipv6 mld-snooping. **ipv6 mld-snooping ipv6 mld-snooping**

**Parameters** 

None

Default Value

Enables MLD snooping multicast.

<span id="page-3-0"></span>Usage Guidelines

After MLD snooping is enabled, when DLF occurs on multicast packets (that is, the destination address is not registered in the swap chip through the MLD-snooping), all multicast packets whose destination addresses are not registered on any port will be dropped.

Example

The following example shows how to enable the MLD snooping function: switch\_config# ipv6 mld-snooping

## **1.2 ipv6 mld-snooping solicitation**

### Syntax

### **ipv6 mld-snooping solicitation**

### **no ipv6 mld-snooping solicitation**

To enable or disable the hardware forwarding of the multicast group, run ip mld-snooping solicitation.To resume the default value, run no ip mld-snooping solicitation.

Parameters

None

Default Value

This function is shut down.

Usage Guidelines

None

Example

The following example shows how to enable the hardware forward of the multicast group. switch\_config#ipv6 mld-snooping solicitation

# <span id="page-4-0"></span>**1.3 ipv6 mld-snooping vlan** *vlan\_id* **static** *X:X:X:X::X* **interface** *intf\_name*

### Syntax

**ipv6 mld-snooping vlan** *vlan\_id* **static** *X:X:X:X::X* **interface** *intf\_name* **no ipv6 mld-snooping vlan** *vlan\_id* **static** *X:X:X:X::X* **interface** *intf\_name*

**Parameters** 

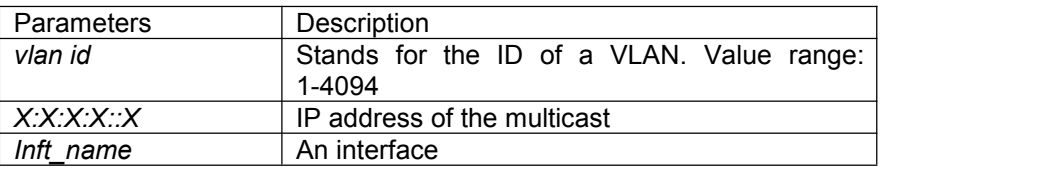

Default Value

None

Usage Guidelines

This command is used to configure the static multicast address of VLAN. Its negative form is used to cancel the static multicast address.

Example

The following example shows how to add the static multicast address ff12::5 to port G0/1. switch\_config# ipv6 mld-snooping vlan 1 static ff12::5 interface g0/1 switch\_config#

# **1.4 ipv6 mld-snooping timer router-age** *timer\_value*

**Syntax** 

**ipv6 mld-snooping timer router-age** *timer\_value* **no ipv6 mld-snooping timer router-age**

Parameters

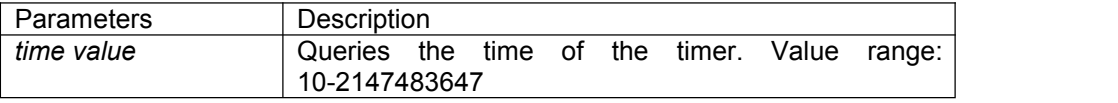

<span id="page-5-0"></span>Default Value

260 seconds

Usage Guidelines

This command is used to query the time of the timer of MLD-Snooping. The negative form of this command is used to resume the default value.

Example

The following example shows how to set the query time of the router to 300 seconds. switch\_config# ipv6 mld-snooping timer router-age 300 switch\_config#

# **1.5 ipv6 mld-snooping timer response-time** *timer\_value*

### Syntax

#### **ipv6 mld-snooping timer response-time** *timer\_value*

#### **no ipv6 mld-snooping timer response-time**

To configure the maximum response time of IGMP snooping, run ip mld-snooping timer response-time timer\_value. To resume the default value of IGMP snooping, run no ip mld-snooping timer response-time timer\_value.

#### Parameters

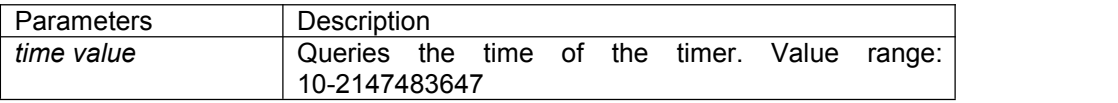

Default Value

10 seconds

Usage Guidelines

None

Example

The following example shows how to set the query response time of IGMP snooping to 20 seconds. switch\_config# ipv6 mld-snooping timer response-time 20

# <span id="page-6-0"></span>**1.6 ipv6 mld-snooping querier**

### Syntax

### **Ipv6 mld-snooping querier [address** *<ip\_addr>***] no ipv6 mld-snooping querier [address]**

To activate the mld-snooping querier mechanism, or set the source IP address of the automatic query packet, run ip igmp-snooping querier [address <ip addr>]. To resume the default value, run no ip igmp-snooping querier [address].

### **Parameters**

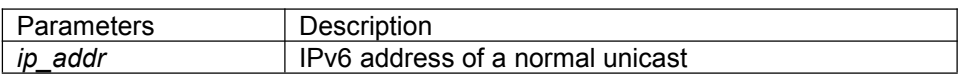

### Default Value

By default, the querier function is not enabled and the source IP address is FE80::3FF:FEFE:FD00:1.

Usage Guidelines

None

Example

The following example shows how to activate IGMP Querier to serve as a multicast router if no multicast router is working.

switch\_config# ipv6 mld-snooping querier switch\_config#

# **1.7 ipv6 mld-snooping vlan** *vlan\_id* **mrouter interface** *inft\_name*

### Syntax

**ipv6 mld-snooping vlan** *vlan\_id* **mrouter** interface *inft\_name* **no ipv6 mld-snooping vlan** *vlan\_id* **mrouter** interface *inft\_name* To configure the port of the static multicast router of MLD snooping, run ipv6 mld-snooping vlan vlan\_id mrouter interface inft\_name.

<span id="page-7-0"></span>**Parameters** 

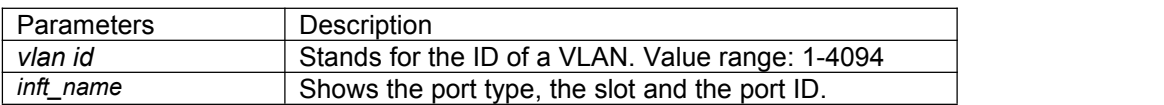

Default Value

None

Usage Guidelines

None

Example

The following example shows how to set port G0/4 to the port of the static multicast router of MLD Snooping.

switch\_config# ipv6 mld-snooping vlan 1 mrouter interface g0/4

# **1.8 ipv6 mld-snooping vlan** *vlan\_id* **immediate-leave**

Syntax

**ipv6 mld-snooping vlan** *vlan\_id* **immediate-leave no ipv6 mld-snooping vlan** *vlan\_id* **immediate-leave**

**Parameters** 

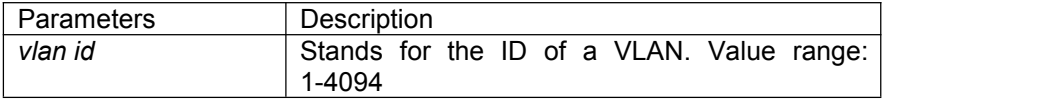

Default Value

The immediate-leave function is disabled.

Usage Guidelines

This command is used to set the immediate-leave function.

Example

The following example shows how to enable the immediate-leave functionality on VLAN 1: switch\_config# ipv6 mld-snooping vlan 1 immediate-leave switch\_config#

# <span id="page-8-0"></span>**1.9 show ipv6 mld-snooping**

Syntax

**show ipv6 mld-snooping**

**Parameters** 

None

Default Value

None

Usage Guidelines

This command is used to display the information about MLD-snooping configuration.

Example

The following example shows how to display the information about MLD snooping.

#### switch#**show ipv6 mld-snooping**

Global MLD snooping configuration:

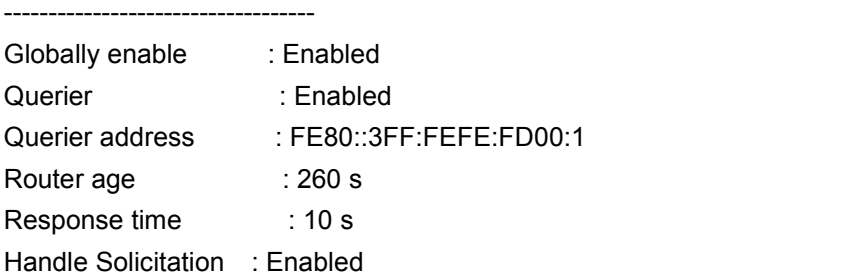

Vlan 1: ----------

Running Routers: SWITCH(querier); Vlan 2: ----------

Running Routers: SWITCH(querier); Switch\_config#show ipv6 mld-s g Vlan Group Type Port(s)

<span id="page-9-0"></span>---- --------------- ---- ------------------------------------- FF02::1:FF13:647D MLD G0/2 FF02::1:FF13:394 MLD G0/2 FF02::1:FF00:2 MLD G0/1 FF02::1:FF00:12 MLD G0/1 FF02::1:FF00:2 MLD G0/1 FF02::1:FF61:9901 MLD G0/2 switch#

## **1.10 show ipv6 mld-snooping vlan vlan\_id**

Syntax

#### **show ipv6 mld-snooping vlan** *vlan\_id*

**Parameters** 

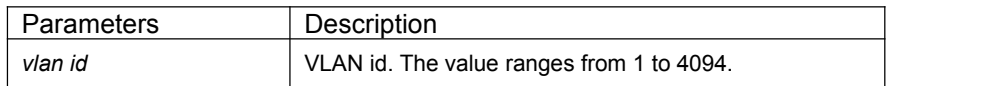

Default Value

None

Usage Guidelines

The command is used to display the detailed information of MLD Snooping of specific vlan.

#### Example

The following example shows how to display the information about MLD snooping of specific vlan. switch#**show ipv6 mld-snooping vlan 1**

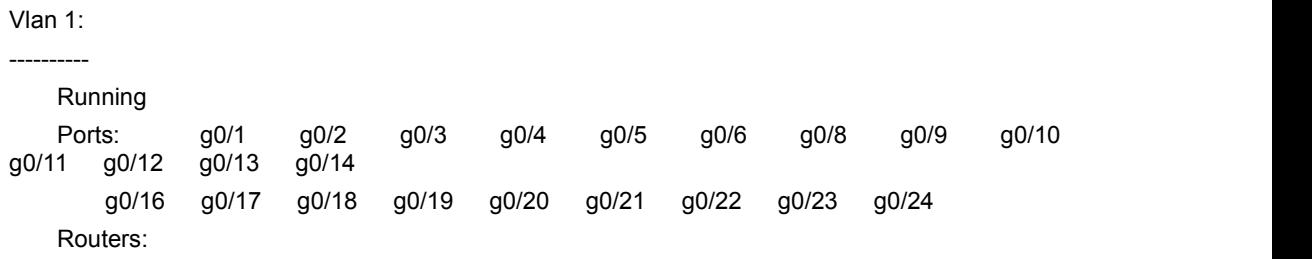

No querier, MLD snooping doesn't work on this vlan

### <span id="page-10-0"></span>**1.10 show ipv6 mld-snooping timer**

Syntax

**show ipv6 mld-snooping timer**

**Parameters** 

None

Default Value

None

Usage Guidelines

This command is used to display the information about the MLD-snooping clock.

### Example

The following example shows how to display the information about the MLD-snooping clock. switch#show ipv6 mld-snooping timers

> vlan 1 Querier on port 0 : 251 vlan 2 Querier on port 0 : 251 vlan 2 multicast address 3333.0000.0005 response time : 13

#### switch#

Querier on port 0: 251 means the timeout time of the ageing timer of the router. vlan 2 multicast address 3333.0000.0005 response time : this shows the time period from receiving a multicast query packet to the present; if there is no host to respond when the timer times out, the port will be canceled.

# **1.11 show ipv6 mld-snooping groups**

Syntax

**show ipv6 mld-snooping groups**

**Parameters** 

None

<span id="page-11-0"></span>Default Value

None

Usage Guidelines

This command is used to display the information about the multicast group of MLD-snooping.

Example

The following example shows how to display the information about the multicast group of MLD-snooping.

switch# show ipv6 mld-snooping timer

Vlan Group Type Port(s) ---- --------------- ---- ------------------------------------- FF02::1:FF00:2 MLD G0/2 FF02::1:FF61:9901 MLD G0/2 FF02::1:FF13:394 MLD G0/1 FF02::1:FF00:2 MLD G0/1 FF02::1:FF00:12 MLD G0/1 FF02::1:FF13:647D MLD G0/2 switch#

# **1.12 show ipv6 mld-snooping statistics**

Syntax

**show ipv6 mld-snooping statistics**

**Parameters** 

None

Default Value

None

Usage Guidelines

This command is used to display the information about MLD-snooping statistics.

Example

The following example shows how to display the information about MLD-snooping statistics.

<span id="page-12-0"></span>switch#show ipv6 mld-snooping statistics v1 packets:0 Quantity of MLD v1 packets v2\_packets:6 Quantity of MLD v2 packets general\_query\_packets:5 Quantity of general query packets special\_query\_packets:0 Quantity of special query packets listener\_packets:6 Quantity of Report packets done\_packets:0 Quantity of Leave packets send\_query\_packets:0 Quantity of sending packets err\_packets:0 Quantity of error packets

### **1.13 show ipv6 mld-snooping mac**

Syntax

**show ipv6 mld-snooping mac**

**Parameters** 

None

Default Value

None

Usage Guidelines

This command is used to display the multicast MAC of MLD snooping.

#### Example

The following example shows how to display the information about MLD snooping.

switch#show ipv6 mld-snooping mac

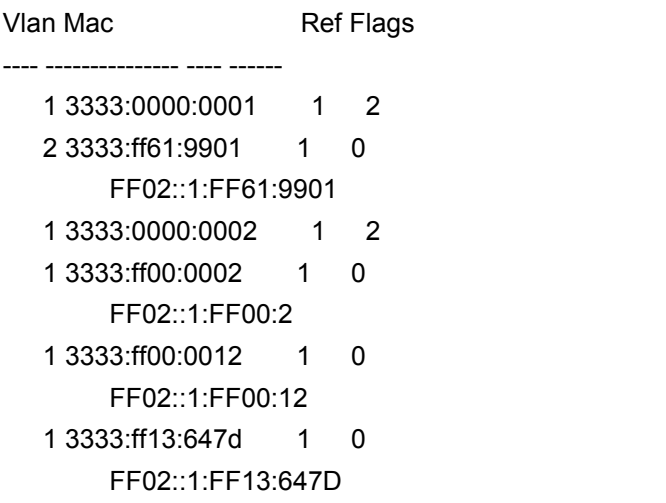

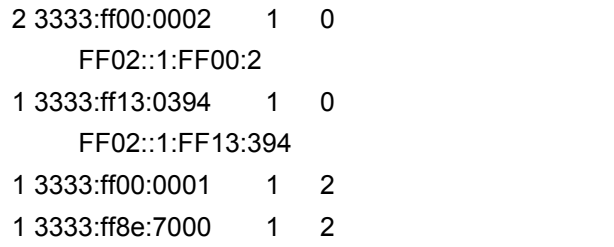

switch#

Ref means the quantity of referred IPv6 addresses of MAC.

Flags means the debug output information, and 2 means the information need be sent to CPU.